## 1.  $"$  - - "  $"$

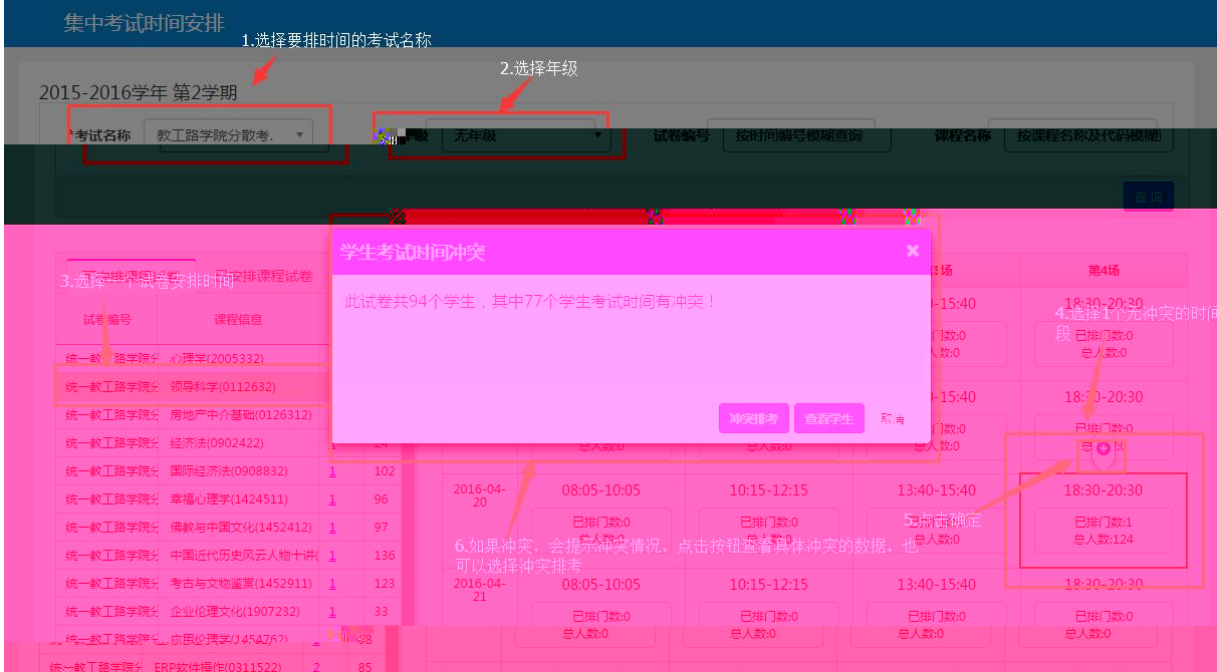

2.排地点 - -

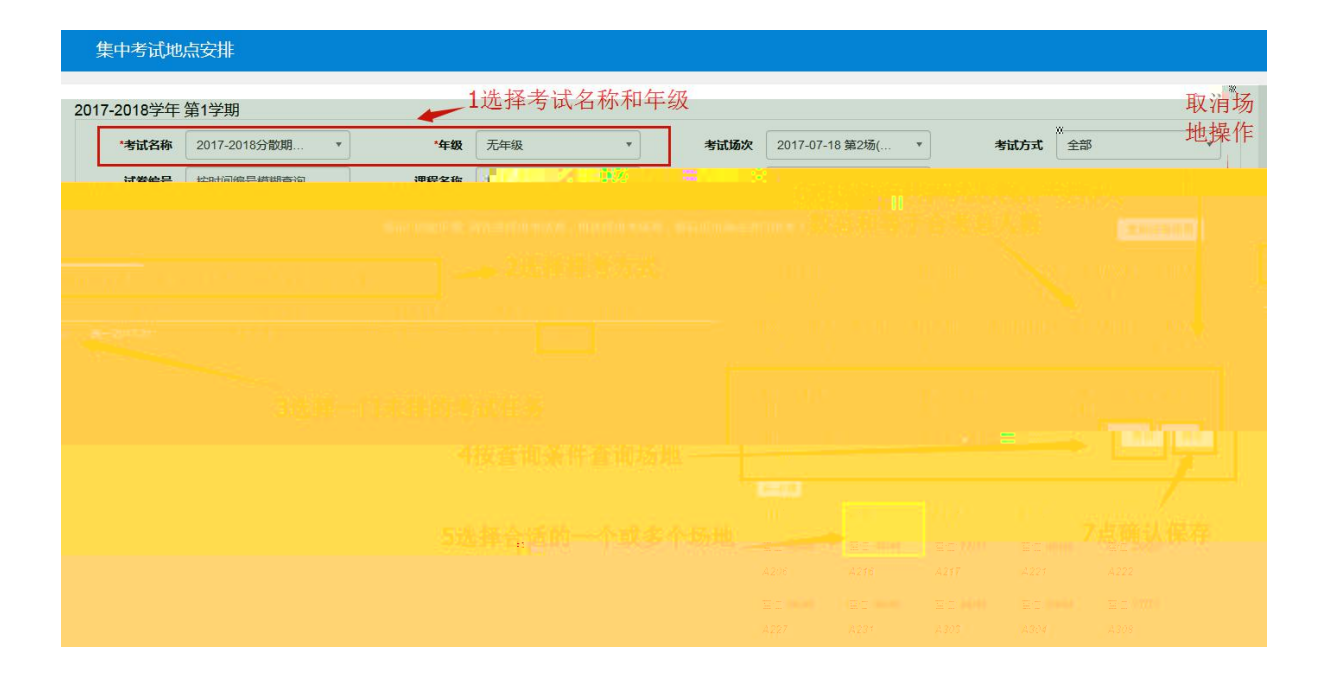

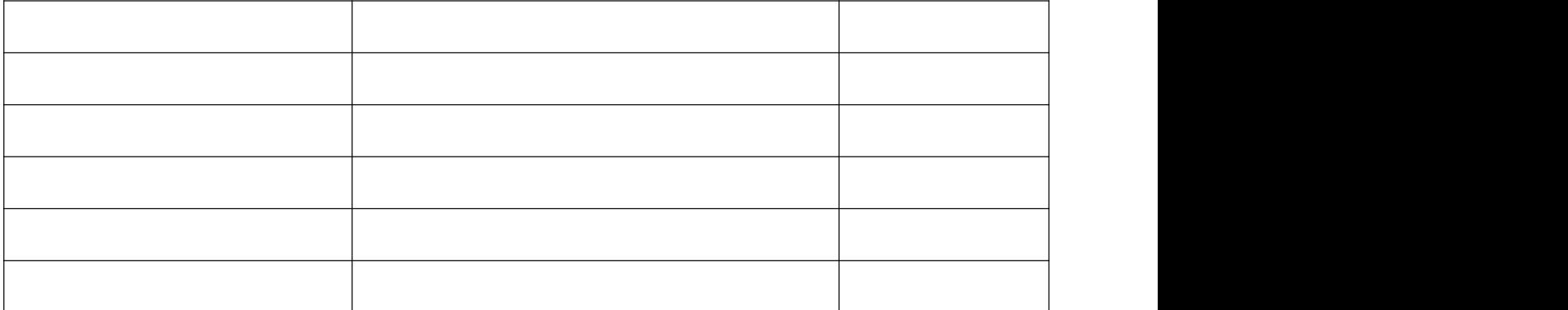

- - 指派 <u>na ya</u> 3. 不能将学院、点击"确定"保存

注:通修课程由开课学院指定学生学院安排监考教师,专业课程派监考学院

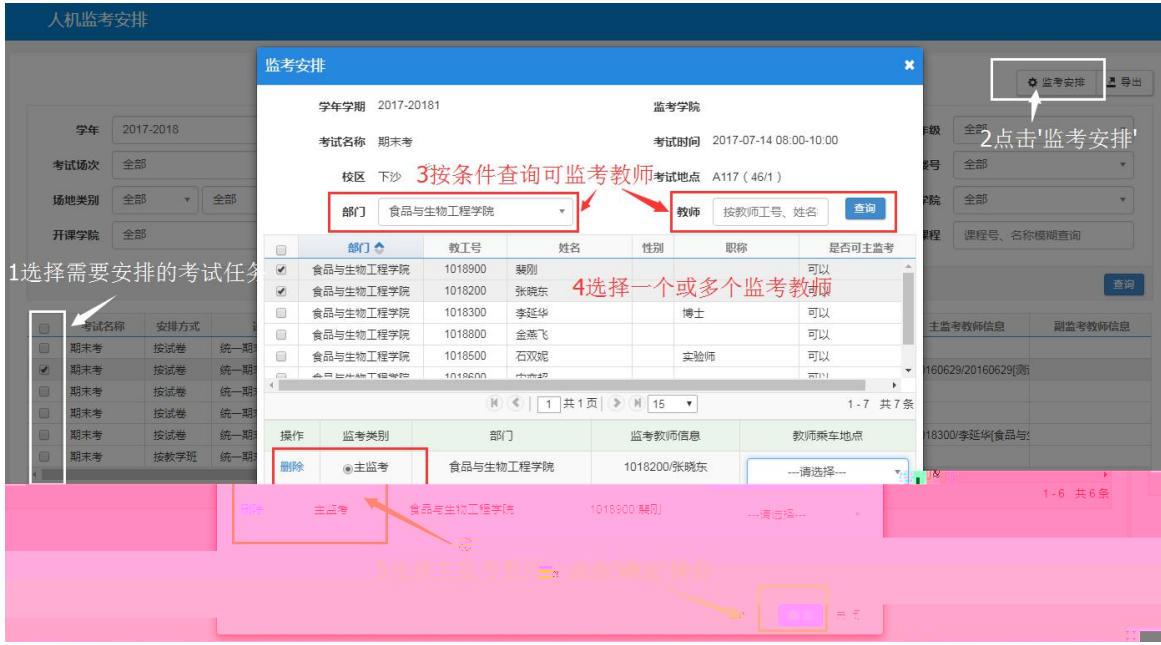

- - 选择一条考试任务,点击

人机监考安排  $\begin{array}{|c|c|c|}\hline \multicolumn{1}{c|}{\text{\LARGE D}} & \multicolumn{1}{c|}{\text{\LARGE D}} \\ \multicolumn{1}{c|}{\text{\LARGE D}} & \multicolumn{1}{c|}{\text{\LARGE D}} & \multicolumn{1}{c|}{\text{\LARGE D}} \\ \multicolumn{1}{c|}{\text{\LARGE D}} & \multicolumn{1}{c|}{\text{\LARGE D}} & \multicolumn{1}{c|}{\text{\LARGE D}} \\ \multicolumn{1}{c|}{\text{\LARGE D}} & \multicolumn{1}{c|}{\text{\LARGE D}} & \multicolumn{1}{c|}{\text{\LARGE D}} \\ \multicolumn{1}{$  $\overline{\phantom{a}}$  . **学期** 1 学年 2019-2020  $\overline{\mathbf{v}}$ 考试名称 2019-2020-1学期期末考试(长安校区,太... 年级 2019  $\overline{\phantom{a}}$ 字年 2019-2020<br>考试场次 全部 L 考试日期<br>考试日期 南点击选择日期 考场校区 全部 楼号 全部  $\boldsymbol{\pi}$ 场地类别 全部 考试教室 场地编号、名称 监考学院 <mark>-</mark> 安排状态 全部 **监考关别** 全部 **监考教师** 数师工号、姓名模糊查询 课程 课程号、名称模糊查  $\left\vert \mathbf{v}\right\vert$  .  $\overline{\mathbb{R}}$ 百濟 副务部数据库监

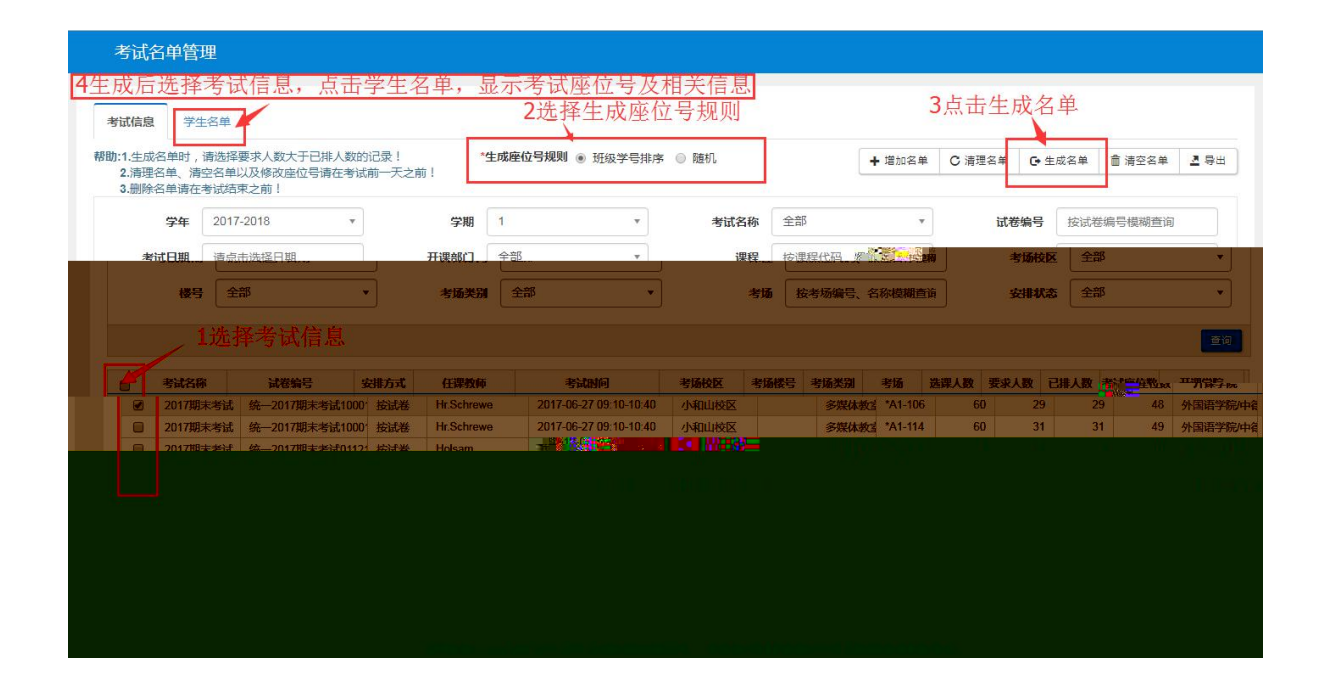

- - 选择考试信息—选择